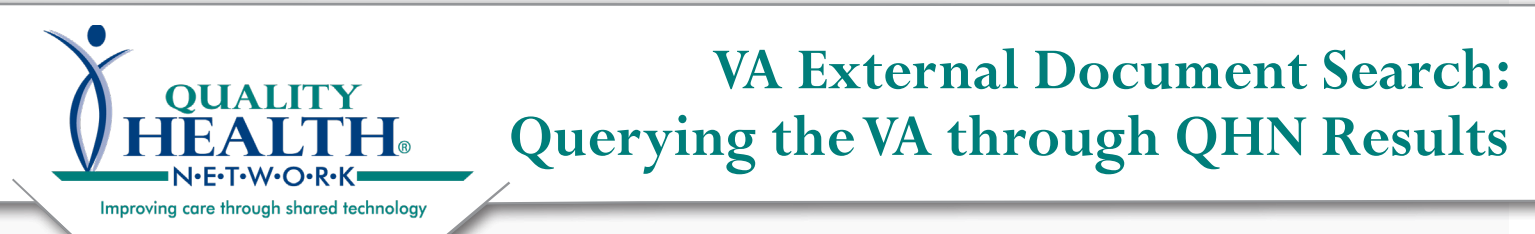

May 2020

*Please note that VA and DoD data may be returned commingled.*

For the query to be efficient you must **specify Service Start and/or End Dates**:

You can use any combination of the "Service Date" fields to narrow you're search down. For example: Enter either the beginning date of the range you want to query for in the "Service Date Start Between" field and the end date of the range you're querying for in the "Service Date End Between" field.

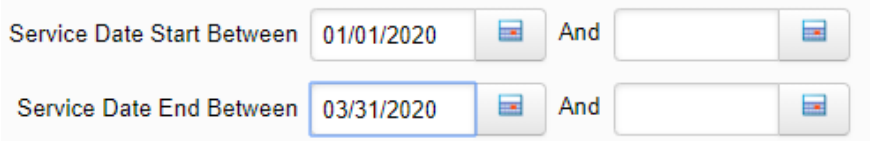

If you're not certain when the service started or ended you can enter dates in both of the "Service Start /End Date Between" fields.

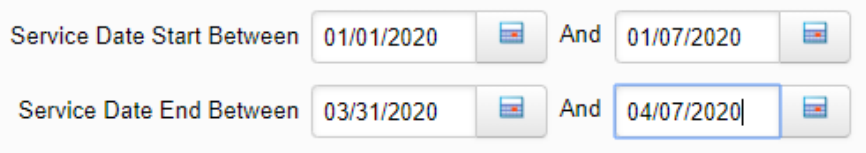

If you're not certain about when service started but know when it ended you would enter something like this:

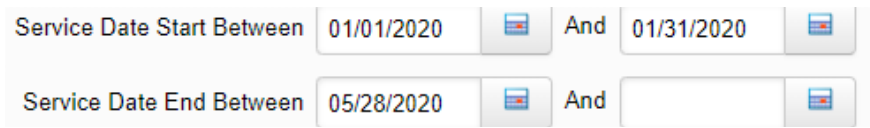

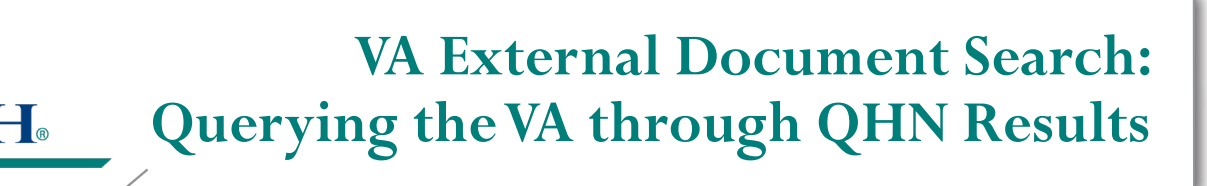

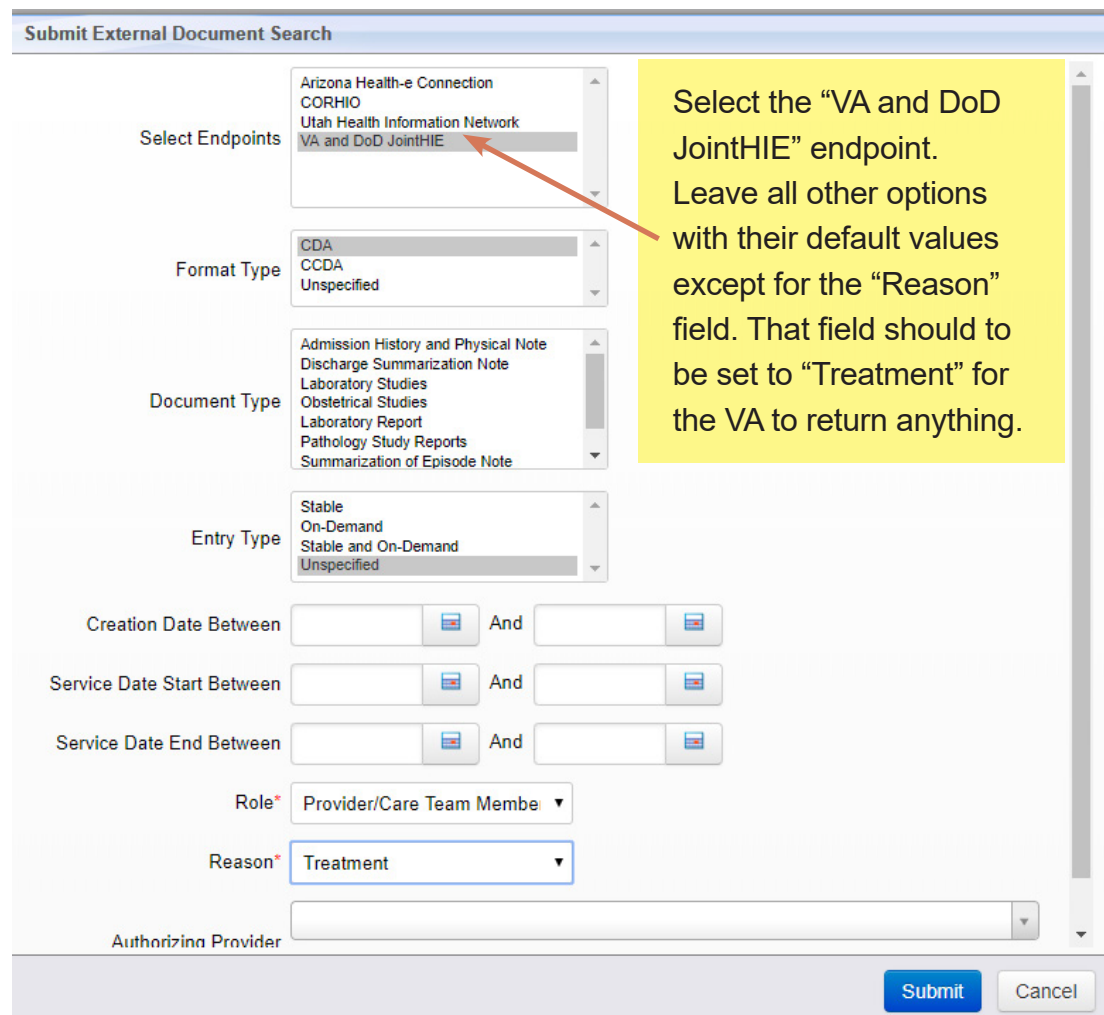

When the query executes successfully **data will be returned in the "Retrieved Documents" section of the "External Document Search" tab** in QHN Results.

-Please note: QHN does not control what data the VA sends back.

- -You will possibly see a mixture of documents that are human readable (indicated by the "PDF" and "HTML" in the "Download" area below) and those that aren't.
- -The VA and DoD may return documents that are meant to be consumed by an Electronic Heath Record only and are not for reading (indicated by "Document" and "Attachment" in the "Download" area below).

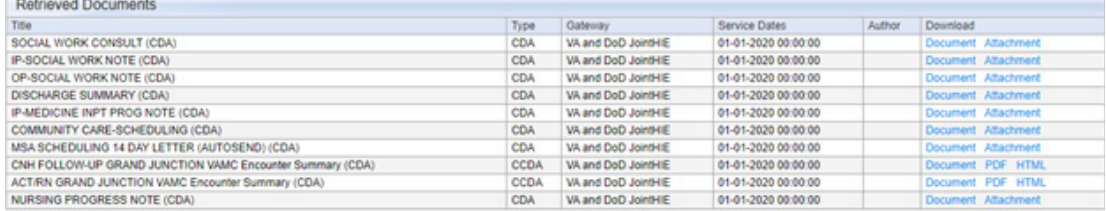

Improving care through